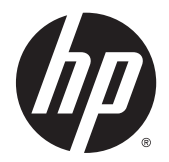

# 硬件参考指南

HP RP2 零售系统

© Copyright 2014 Hewlett-Packard Development Company, L.P.

Microsoft 和 Windows 是 Microsoft 公 司集团在美国的注册商标。

本文档中包含的信息如有变更,恕不另 行通知。 HP 产品与服务的仅有保修已 在这些产品与服务随附的书面保修声明 中阐明。 本网站中的任何信息均不应被 视为构成额外保修。 HP 不为本网站中 包含的技术或编辑错误或者疏忽承担责 任。

第 1 版: 2014 年 4 月

文档部件号: 761488-AA1

#### 产品通知

本指南介绍大多数型号共有的功能。 您 的计算机上可能未提供某些功能。

Windows 8 的所有版本并非提供所有功 能。该电脑可能需要升级的和/或单独购 买的硬件、驱动程序和/或软件来充分利 用 Windows 8 的功能。 有关详细信息, 请参见 [http://www.microsoft.com。](http://www.microsoft.com)

该电脑可能需要升级的和/或单独购买的 硬件和/或 DVD 驱动器来安装 Windows 7 软件并充分利用其功能。 有关详细信 息,请参见

[http://windows.microsoft.com/en-us/](http://windows.microsoft.com/en-us/windows7/get-know-windows-7) [windows7/get-know-windows-7](http://windows.microsoft.com/en-us/windows7/get-know-windows-7)。

#### 软件条款

如果安装、复制、下载或以其他方式使 用此笔记本计算机上预安装的任何软件 产品,即表明您同意受 HP 最终用户许 可协议 (EULA) 条款的约束。 如果您不 接受这些许可条款,唯一的补救办法是 在 14 天内将全部产品(硬件和软件)原 封不动地退回购买处,并依据购买处的 退款政策获得退款。

如需详细信息或要求获得笔记本计算机 全额退款,请与本地销售点(经销商) 联系。

### 关于本手册

本指南提供有关升级此型号计算机的基本信息。

- 警告! 以这种方式显示的文字表示如果不按照指示操作,可能会造成人身伤害或带来生命危险。
- 注意: 以这种方式显示的文字表示如果不按照指示操作,可能会损坏设备或丢失信息。
- $\frac{m}{2}$ 注: 以这种方式显示的文字用以提供重要的补充信息。

### iv 关于本手册

# 目录

 $\overline{\mathbf{3}}$ 

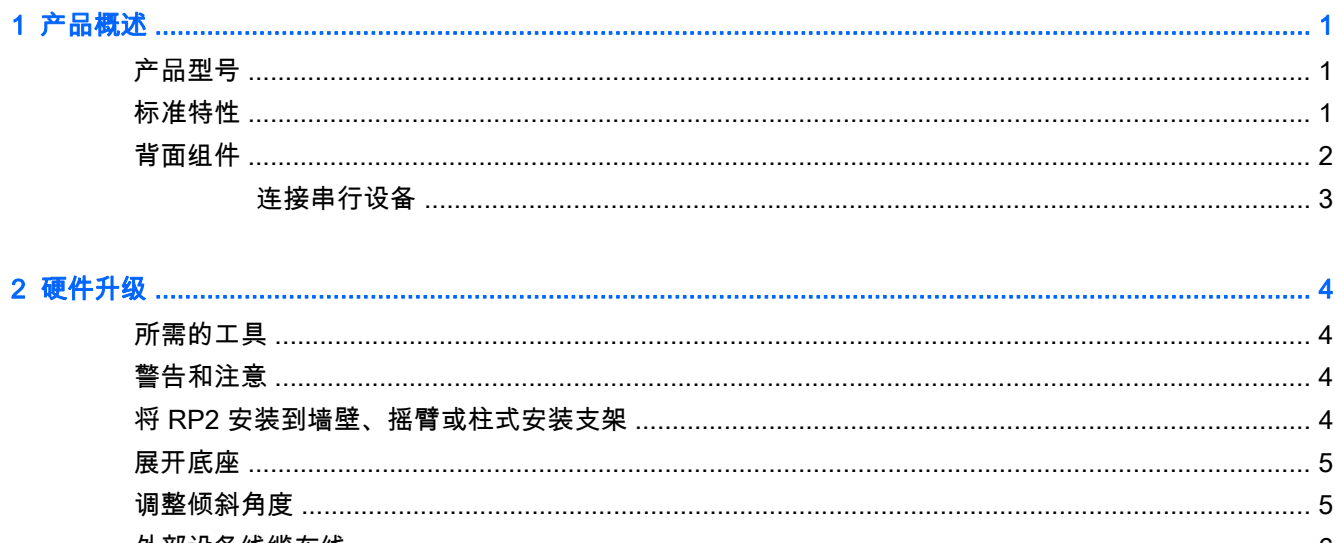

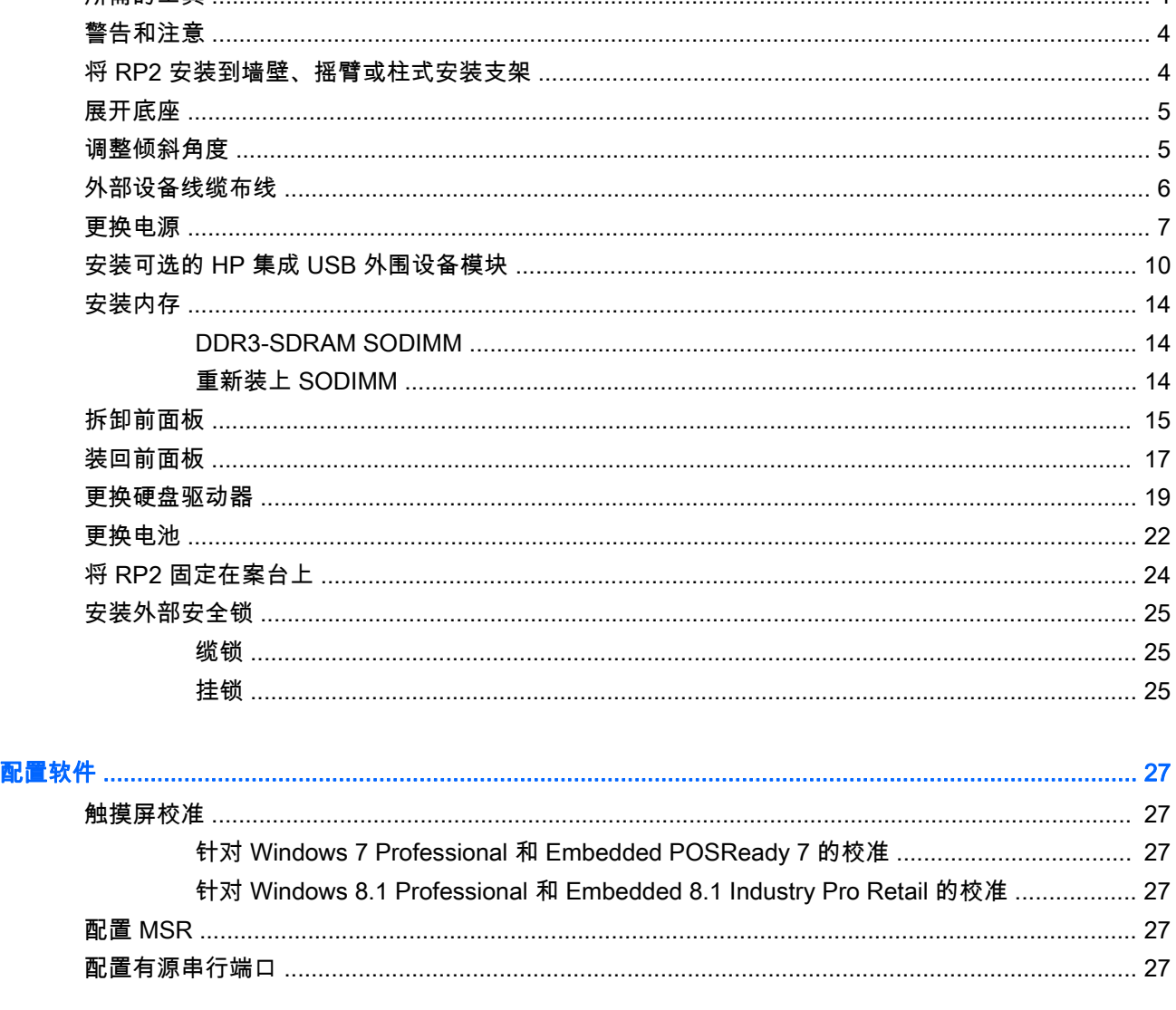

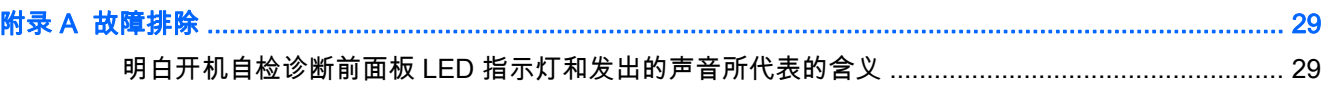

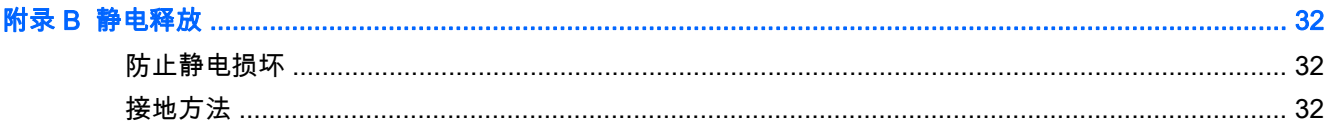

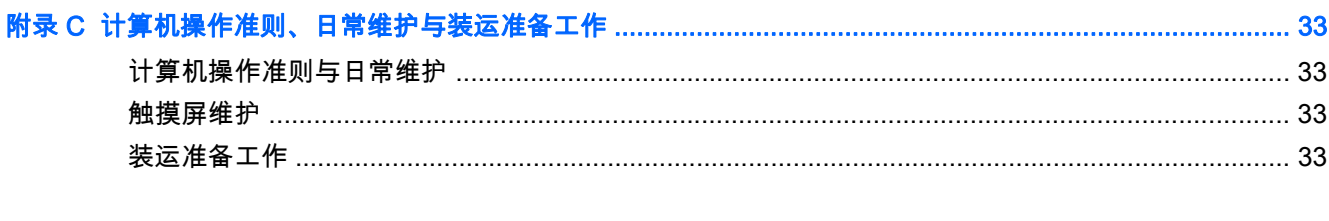

# <span id="page-6-0"></span>1 产品概述

# 产品型号

HP RP2 零售系统有 2 (两)种基本型号,它们配备了不同的处理器和触摸技术,具体区别如下。 若想 了解这两种型号的标准和可选特性,请参阅第 1 页的标准特性。

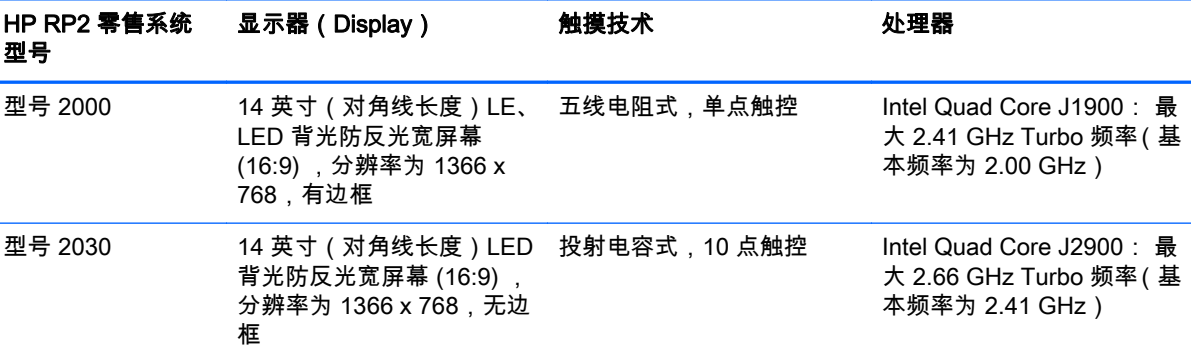

# 标准特性

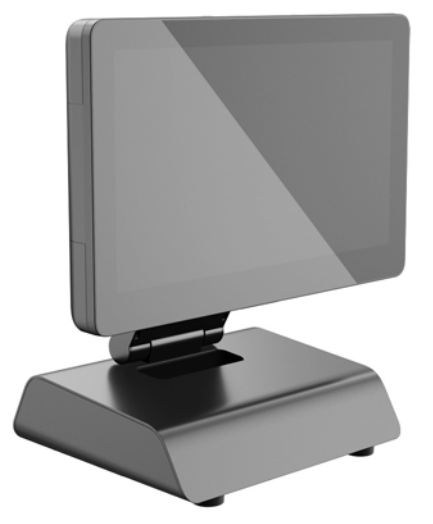

HP RP2 零售系统具有以下特性。

- 集成的一体化 (AiO) 外形
- 为在一般商铺、酒店和其他市场长期部署而设计
- 14 英寸 ( 对角线长度 ) LED 背光防反光宽屏幕 (16:9) ,分辨率为 1366 x 768,有 2 (两)种辅助 触摸技术供选择:
	- 五线电阻式单点触控(有边框),仅适用于型号 2000
	- 投射电容式 10 点触控(无边框),仅适用于型号 2030
- 封闭式和无风扇组件
- <span id="page-7-0"></span>整个设备达到 IP54 级别,防水、防尘
- 带有 VESA 安装孔 (100 毫米 x 100 毫米和 75 毫米 x 75 毫米规格)
- 带显示器倾斜和高度调整的使用灵活性
- 可选的 HP 外围设备:
	- 磁条读取器 (单头和双头型号)
	- 2 x 20 LCD (复合式与非复合式) 客户端显示屏
	- 7 英寸 LCD 客户端显示屏
	- 2D 成像扫描仪
	- 网络摄像头
	- 指纹识别器
- Intel 四核处理器选择
- DDR3 内存
- 操作系统选择
- 集成 NIC 和 WiFi(部分型号)
- USB+PWR 和收银机端口
- 硬盘驱动器和 SSD 选择
- 电缆管理功能
- Energy Star 6 合格, EU 遵从, RoHS2 遵从
- 87% 能效内部电源适配器
- HP 有限保修,03-3-3 标准:3 年部件保修、3 年人工服务和 3 年现场服务

## 背面组件

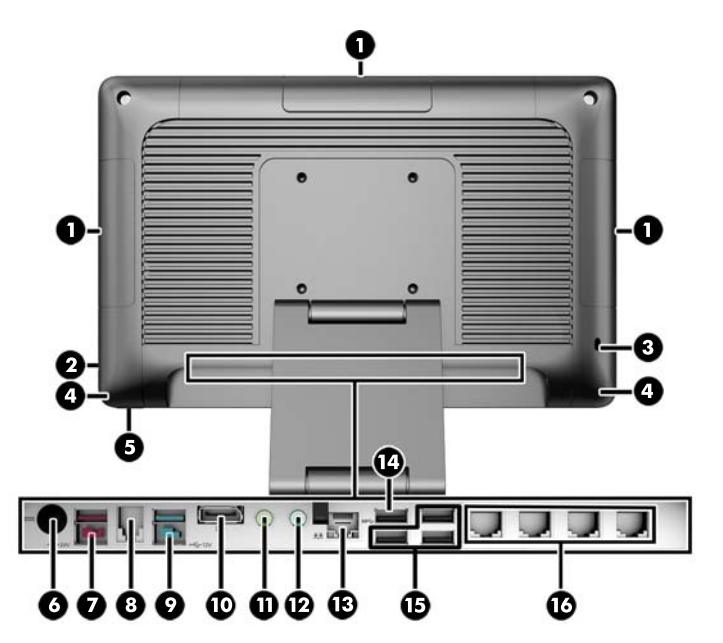

<span id="page-8-0"></span>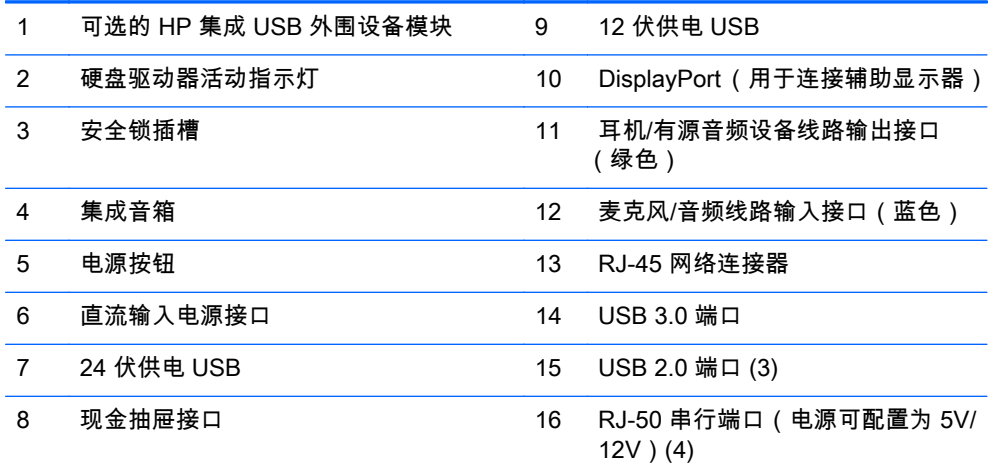

注: 24 伏供电 USB 连接器和 12 伏供电 USB 连接器的连接方式不同,可防止出现连接错 误。

注: 系统出厂时附带了一套塑料塞子,这些塞子可以插入未使用的端口,以帮助保护系统。

注: RP2 出厂时禁用了 RJ-50 串行端口的电源。 您可通过 HP BIOS 启用各端口的电源。 HP 提供了 RJ-50 转 DB9 电缆供选购。 另请参阅第 3 页的连接串行设备。

注: HP 提供了 DisplayPort 转 VGA 适配器电缆供选购。

注意: 现金抽屉接口与调制解调器插孔的尺寸和形状相似。为避免损坏计算机,请不要将 网络电缆插入现金抽屉接口。

### 连接串行设备

某些串行设备可能需要使用 DB9 接口。 HP 提供了 RJ-50 转 DB9 适配器电缆 (线长 1 米或 2 米 ) 供 选购,如下所示。

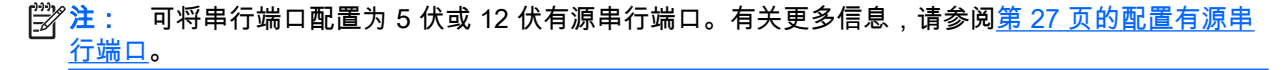

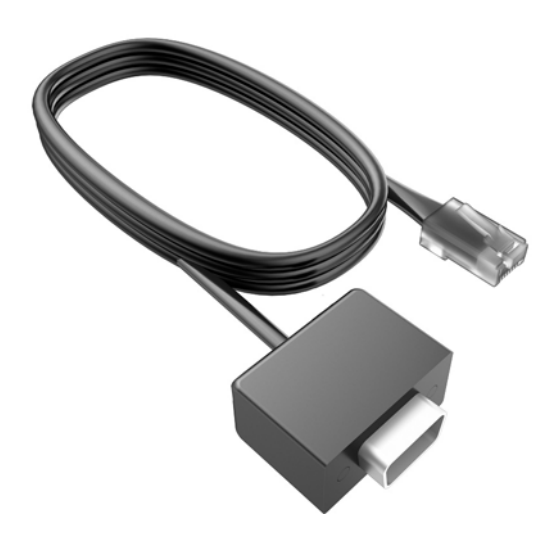

# <span id="page-9-0"></span>2 硬件升级

### 所需的工具

本指南介绍的大多数安装步骤都需要使用 Torx 或平口螺丝刀。

### 警告和注意

在进行升级之前,请务必认真阅读本指南中所有相应的说明、注意和警告。

警告! 为减少电击、灼热表面或火灾造成人身伤害的危险,请执行以下操作:

从墙上电源插座中拔出电源线插头,然后等到系统内部组件冷却后再去触摸相应的组件。

请勿将电信或电话连接器插入网络接口控制器 (NIC) 插口。

不要禁用电源线接地插头。接地插头是一项重要的安全保护措施。

请将电源线插入到始终容易接触到的接地(连接到地面)电源插座。

为降低受到严重伤害的危险,请阅读*《安全与舒适操作指南》*。其中详细介绍了电脑用户应注意的工作 台摆放规则、操作电脑的姿式、良好的健康与工作习惯,并提供了重要的电气和机械方面的安全信息。 该指南可以从 <http://www.hp.com/ergo>网站上获取。

A 警告! 内有带电部件与活动部件。

在拆卸设备外壳之前,请先断开设备电源。

重新接通设备电源之前,请装回并固定好外壳。

<u>八 注意:</u> 静电可能会损坏计算机或可选设备的电子组件。在开始以下步骤之前,请确保先触摸接地的金 属物体以释放静电。有关详细信息,请参阅<u>第 32 页的静电释放</u>。

在计算机接通交流电源后,主板始终带电。打开计算机外壳之前,必须先断开电源线插头与电源的连 接,以防止对内部组件造成损坏。

### 将 RP2 安装到墙壁、摇臂或柱式安装支架

RP2 可以装到墙壁、摇臂、柱式安装支架或其他安装支架上。 RP2 系统支持符合 VESA 工业标准的 100 毫米安装孔间距。

 $\frac{12}{32}$ 注: 背面有两组符合 VESA 行业标准的螺丝孔: 75 毫米 x 75 毫米规格 (1) 和 100 mm x 100 mm 规格 (2)。 底座是安装在 75 毫米 x 75 毫米的孔上。 100 毫米 x 100 毫米的孔可用于安装固定设备,如 HP 快速释放托板。

<span id="page-10-0"></span>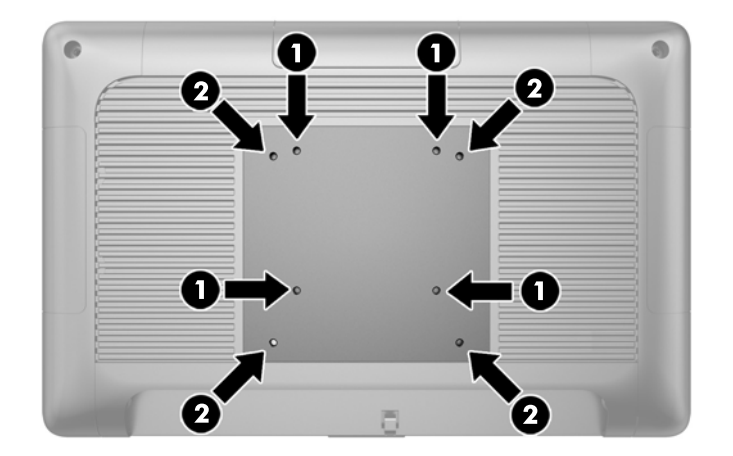

此装置应由 UL 或 CSA 列出的墙式安装托架提供支持。HP 建议使用 HP Quick Release 安装支架将系 统安装到墙壁(部件编号 EM870AA)。

注意: 要将第三方安装支架连接到 RP2 上,需要使用四颗直径 4 毫米、螺距 0.7 毫米且长度为 10 毫 米的螺丝。 请勿使用更长的螺丝,因为它们可能会损坏系统。 必须确认制造商的安装支架是否符合 VESA 标准、是否能够承受设备的重量。

### 展开底座

系统出厂时底座处于折叠状态。 要展开底座 , 请用一只手按住基座并向上推显示器的底部 , 使底座颈部 向上和向后,然后将显示器头向前倾斜。

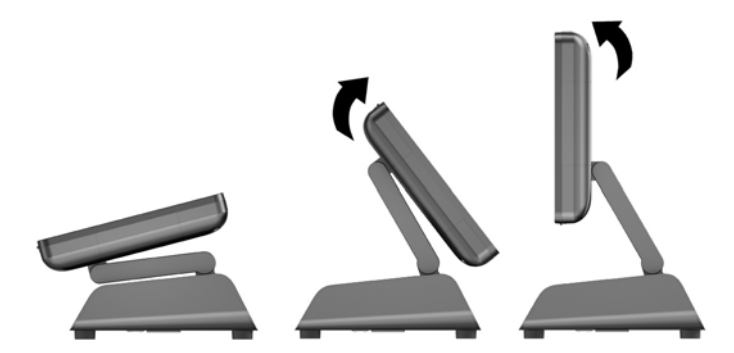

### 调整倾斜角度

可以调整显示器底座高度,可以向各个方向倾斜。 选择最适合您使用的符合人体工程学的方向。

注意: 显示器头最佳的倾斜角度范围是 -5 度到 +60 度。 不应将设备设置在最佳倾斜角度范围以为使 用。

<span id="page-11-0"></span>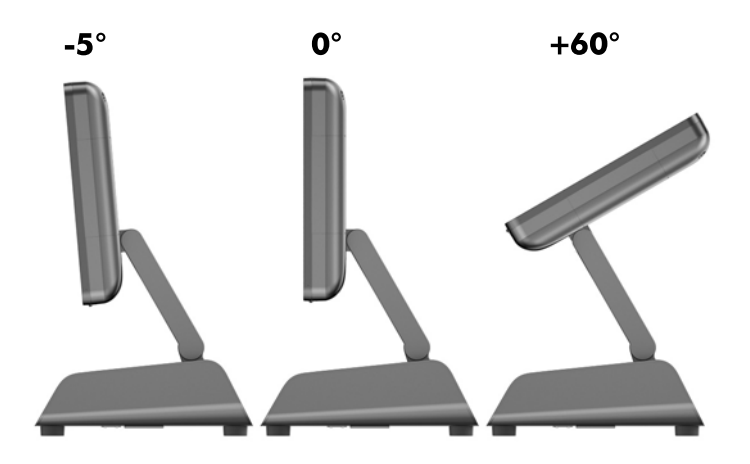

### 外部设备线缆布线

- 1. 通过操作系统正常关闭计算机,然后关闭所有外接设备。
- 2. 从电源插座上拔出电源线。

○ 注意: 无论是否处于开机状态,只要将系统连接到有电的交流电源插座,主板始终会带有电压。 必须断开电源线才能避免对计算机的内部组件造成损坏。

3. 将线缆盖左下角和右下角向上推 (1),然后转动盖板使其脱离设备 (2)。

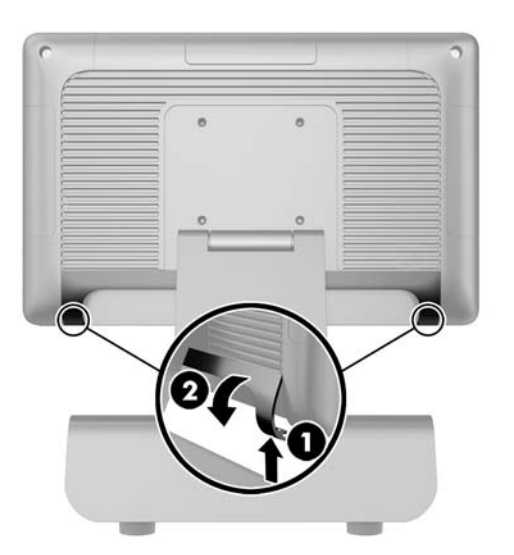

4. 将线缆连接到背面相应的接口上。

◎ 注: 将显示器头向后倾斜,以方便连接背面的接口。

<span id="page-12-0"></span>5. 将背面板接口上引出的线缆穿过基座中心 (1),然后再从基座底部穿出 (2)。 用线缆夹固定线缆 (3)。

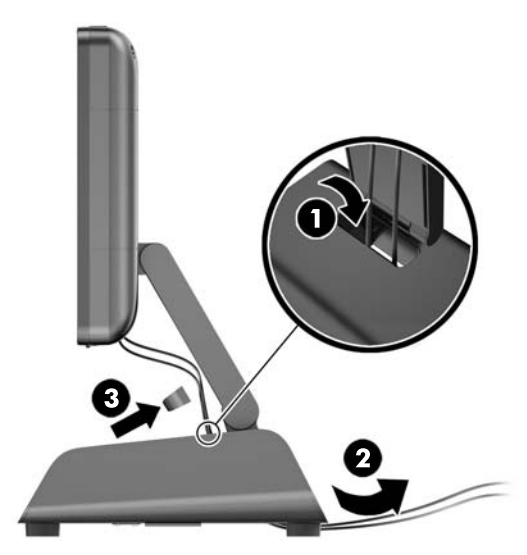

6. 将线缆盖顶部的卡舌插入到背面板上的插槽 (1),然后转动盖板底部使盖板固定到位 (2)。

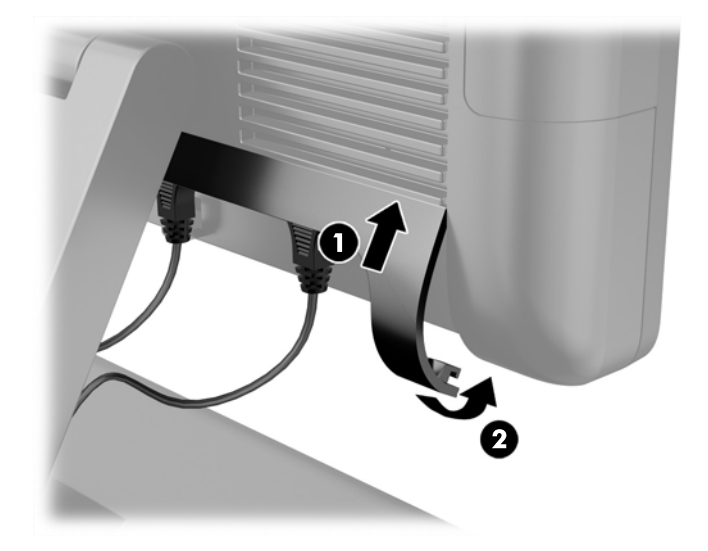

7. 重新连接电源线,然后按电源按钮。

## 更换电源

- 1. 通过操作系统正常关闭计算机,然后关闭所有外接设备。
- 2. 从电源插座上拔出电源线。
	- 注意: 无论是否处于开机状态,只要将系统连接到有电的交流电源插座,主板始终会带有电压。 必须断开电源线才能避免对计算机的内部组件造成损坏。
- 3. 将直流电源线从显示器头背面的接口中拔出。

4. 卸下基座两侧的侧面板。 具体操作:将面板底部边缘的两端向上推 (1),然后向外拉面板底部边缘 (2),再后向外拉面板顶部边缘。

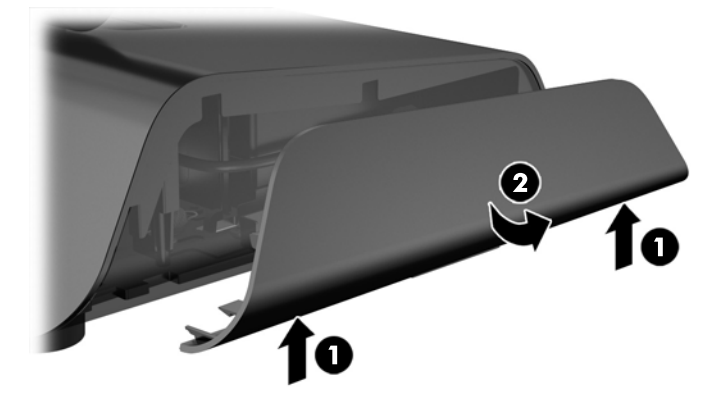

- 5. 拔下电源右侧的交流电源线。
- 6. 将电源左侧的释放杆往后推 (1),然后将电源拉出基座 (2)。

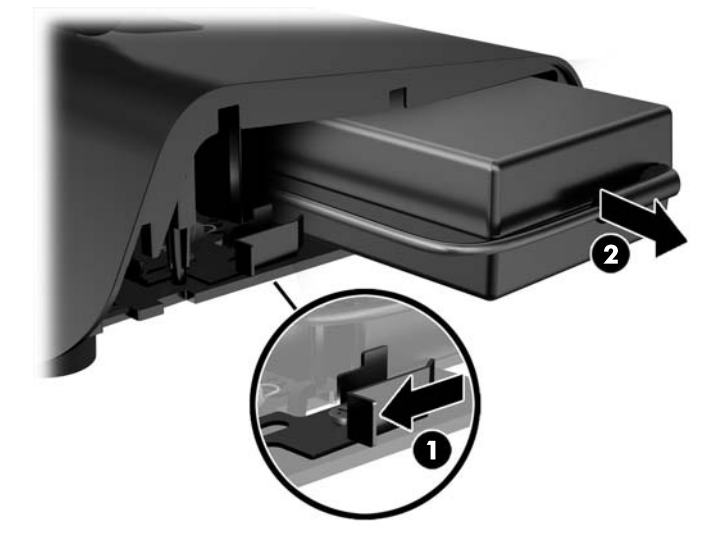

7. 将新的电源滑入基座的左侧。

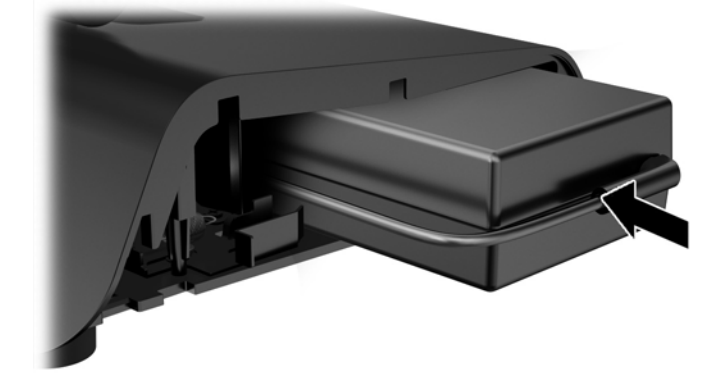

8. 将交流电源线连接到基座内的电源的右侧 (1),接着将电源线穿入基座底部边缘上的布线槽口 (2), 然后穿过基座底部(垫脚后面)(3),并从基座背面穿出 (4)。

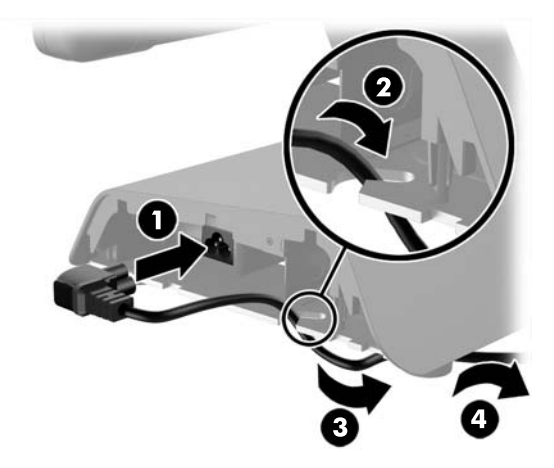

9. 将基座左侧的直流电源线穿过基座中心的孔,然后将电源线连接到显示器头背面的直流电源接口。

<span id="page-15-0"></span>10. 将侧面板装回到基座。 具体操作:将面板底部边缘的卡舌插入到基座 (1),然后往基座转动面板顶 部边缘 (2),使其卡入到位。

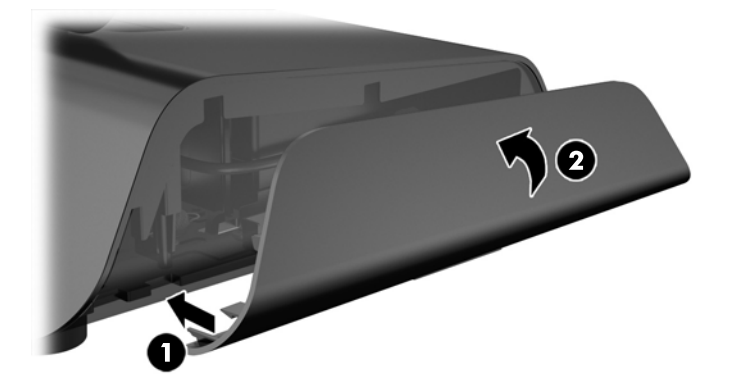

11. 将电源线插入电源插座。

## 安装可选的 HP 集成 USB 外围设备模块

只有 HP 认可的集成 USB 外围设备模块才可以在 RP2 上使用,如 HP 网络摄像头,指纹识别器,磁条 读取器 (单头和双头)、2 x 20 LCD(复合式与非复合式)客户端显示屏、7 英寸 LCD 客户端显示屏,以及 2D 成像扫描仪

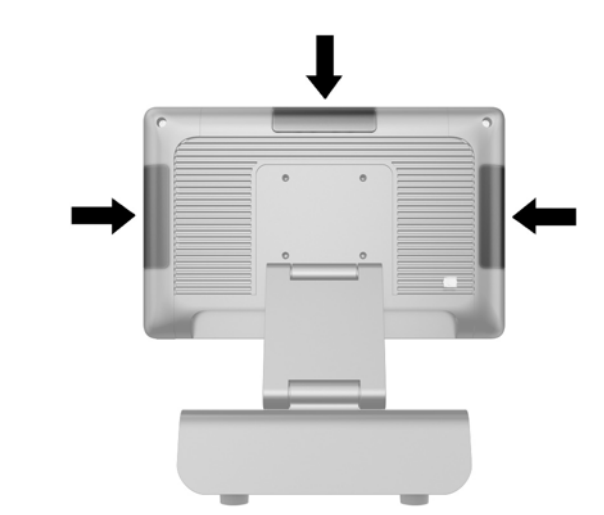

- $\frac{dy}{dx}$ 注: 请勿将 HP 网络摄像头,2 x 20 LCD(复合式与非复合式)客户端显示屏或 7 英寸 LCD 客户端 显示屏安装到显示器头的侧面。 这三种外围设备模块必须安装在显示器头的顶部,这样才能获得适合的 视频方向。
- $\frac{\rho\omega}{\omega}$ 注: 请仅安装专为这些端口设计的 HP 认可的 USB 外围设备。 这些 USB 端口不支持光驱或硬盘驱动 器。

安装 HP 集成 USB 模块与安装其他外围设备模块的步骤相同。 要安装 HP USB 外围设备模块,请按照 下列步骤进行操作。

- 1. 通过操作系统正常关闭计算机,然后关闭所有外接设备。
- 2. 从电源插座上拔出电源线。
- 注意: 无论是否处于开机状态,只要将系统连接到有电的交流电源插座,主板始终会带有电压。 必须断开电源线才能避免对计算机的内部组件造成损坏。
- 3. 将 USB 盖板底部撬开 (1),然后向外拉盖板,使其脱离设备 (2)。

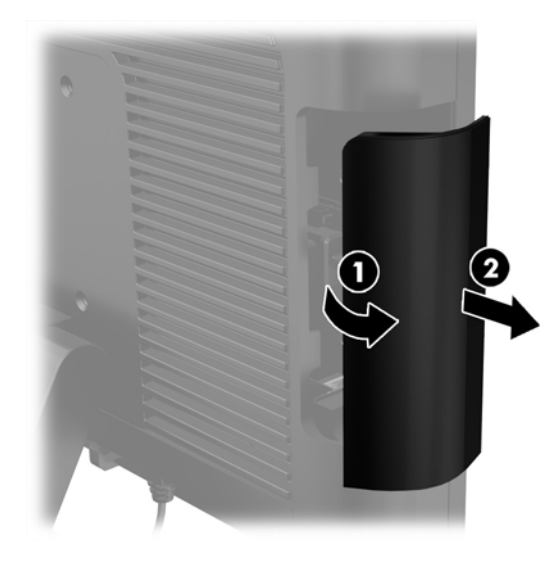

4. 从 USB 端口拔出端口中插入的插头。

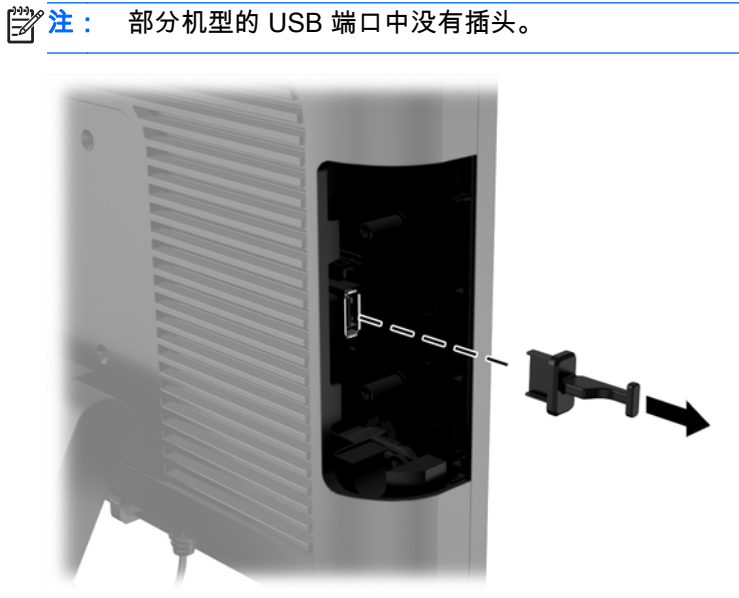

5. 拧下 USB 端口旁的两颗螺丝。 安装 USB 模块时需要使用这两颗螺丝。

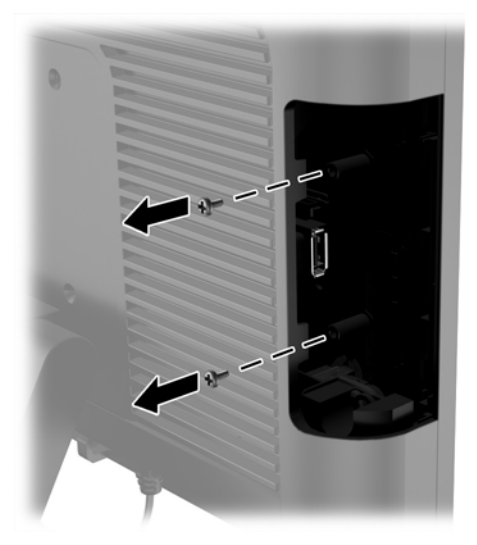

6. 向后滑动模块上的螺钉孔盖板 (1),将模块上的 USB 连接器插入 USB 端口 (2)。

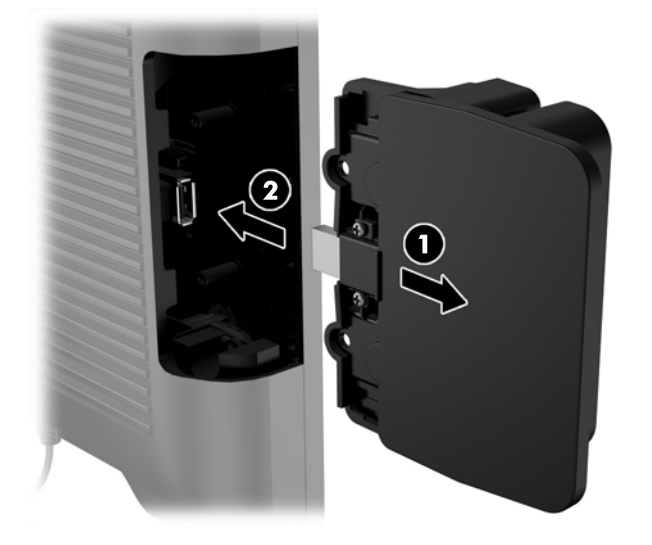

7. 装上之前拆下的两颗螺钉 (1) 并向前滑动模块上的盖板,将螺钉遮盖 (2)。

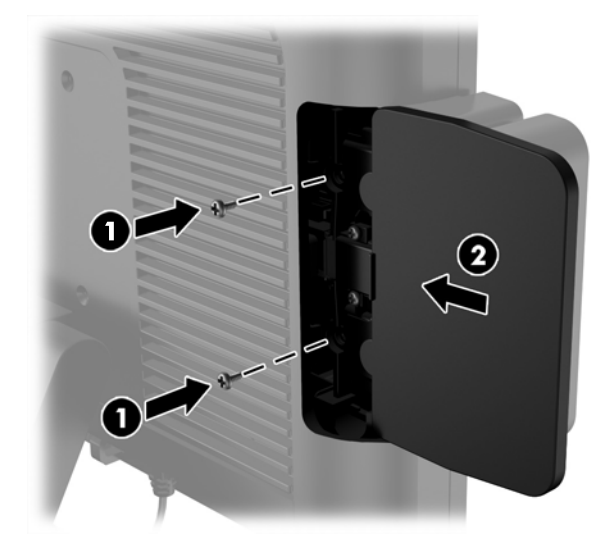

8. 重新连接电源线,然后按电源按钮。

## <span id="page-19-0"></span>安装内存

该计算机预装的内存是一个双倍数据速率 3 同步动态随机存取内存 (DDR3-SDRAM) 小型双列直插式 内存模块 (SODIMM)。

### DDR3-SDRAM SODIMM

 $\Lambda$  注意: 此产品"不"支持 DDR3 超低电压 (DDR3U) 内存。处理器与 DDR3U 内存不兼容,如果将 DDR3U 内存插入主板,会对 SODIMM 造成物理性损坏或产生系统故障。

为了保证系统正常运行,SODIMM 必须是:

- 行业标准的 204 针
- 符合无缓冲的非 ECC PC3-12800 DDR3-1600 MHz 标准
- 1.5 伏 DDR3-SDRAM SODIMM

DDR3-SDRAM SODIMM 还必须:

- 支持 CAS 延迟 11 DDR3 1600 MHz ( 11-11-11 定时)
- 包含联合电子设备工程委员会 (JEDEC) 法定的规范

此外,计算机应支持:

- 512-Mbit、1-Gbit、2-Gbit、4-Gbit 和 8-Gbit 非 ECC 内存技术
- 单面或双面 SODIMM
- 由 x8 和 x16 部件构成的 SODIMM;不支持由 x4 SDRAM 构成的 SODIMM
- $\left| \frac{\partial \mathcal{V}}{\partial \mathcal{X}} \right|$ 注: 如果安装了不支持的 SODIMM,系统将不能正常运行。

### 重新装上 SODIMM

注意: 在更换内存模块之前,必须先拔出电源线,并等待大约 30 秒以使电量耗尽。 无论是否处于开 机状态,只要将计算机电源线插入有电的交流电源插座上,内存模块始终会带电。 在带电情况下添加或 卸下内存模块可能会对内存模块或主板造成不可修复的损坏。

内存模块插槽具有镀金接点。 在升级内存时,请务必使用具有镀金接点的内存模块,以防止因不相容的 金属相互接触而造成的腐蚀和(或)氧化。

静电会损坏计算机或可选插卡的电子组件。在开始以下步骤之前,请确保先触摸接地的金属物体以释放 静电。有关更多信息,请参阅第 32 [页的静电释放。](#page-37-0)

取放内存模块时,请小心不要触及任何触点。否则,可能会损坏模块。

- 1. 通过操作系统正常关闭计算机,然后关闭所有外接设备。
- 2. 从电源插座上拔出电源线。

注意: 在更换内存模块之前,必须先拔出电源线,并等待大约 30 秒以使电量耗尽。 无论是否处 于开机状态,只要将计算机电源线插入有电的交流电源插座上,内存模块始终会带电。 在带电情 况下添加或卸下内存模块可能会对内存模块或主板造成不可修复的损坏。

3. 拆下前面板。 请参阅 第 15 [页的拆卸前面板](#page-20-0)。

<span id="page-20-0"></span>4. 如果要取出 SODIMM,请将 SODIMM 两侧的两个锁定器向外侧按 (1),然后将 SODIMM 从插槽中 拔出 (2)。

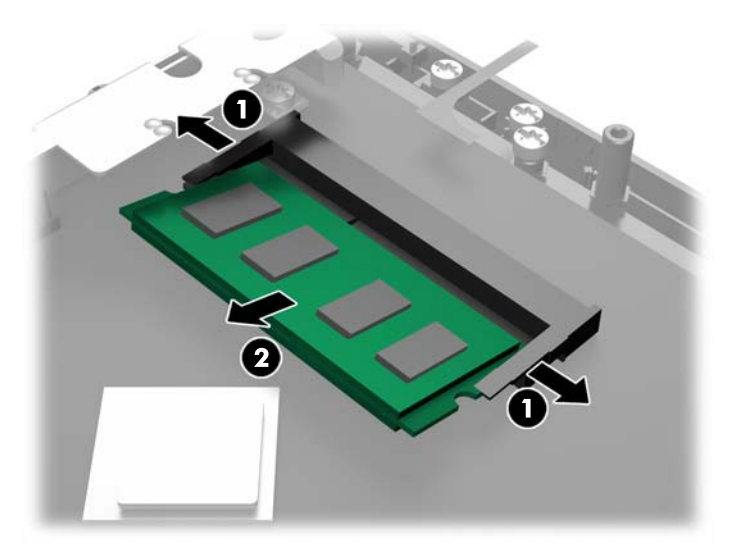

5. 要安装 SODIMM,请以大约 30°的倾角将新的 SODIMM 滑进插槽 (1),然后向下按 SODIMM 至插 槽内 (2),直至其锁定到位。

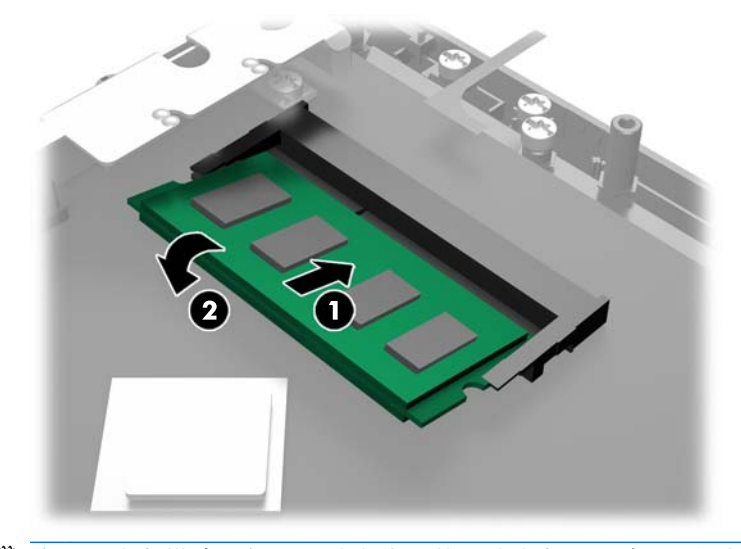

 $\frac{dy}{dx}$ : 内存模块只能以一种方式安装。使内存条上的凹口与插槽上的卡舌对齐。

- 6. 装回前面板。 请参阅 第 17 [页的装回前面板](#page-22-0)。
- 7. 重新连接电源线,然后按电源按钮。

打开计算机时,计算机会自动识别添加的内存。

## 拆卸前面板

要接触到计算机的内部组件,如硬盘驱动器和内存模块,必须卸下前面板。

1. 向上推线缆盖的左下角和右下角 (1),然后转动盖板使其脱离设备 (2), 以露出拆下前面板前必须 拧松的两颗螺丝。

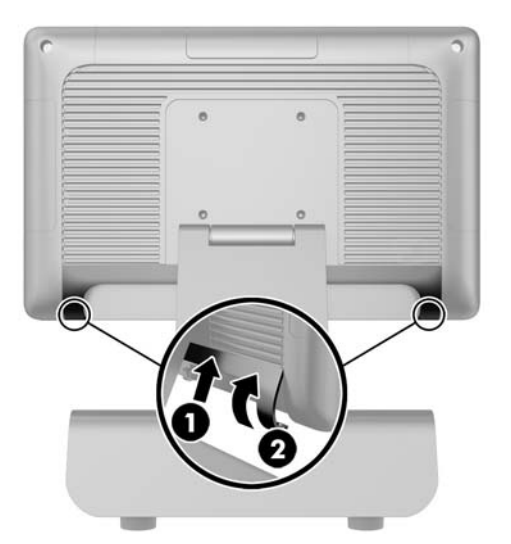

- 2. 拔出背面 I/O 接口上的所有线缆,包括电源线。
- 3. 拧松面板四个角落的紧固螺丝。

 $\left\lceil \frac{p}{p} \right\rceil$ 注: 这些紧固螺丝是不可以取下的。 它们仅可以被拧松到使面板不再固定。

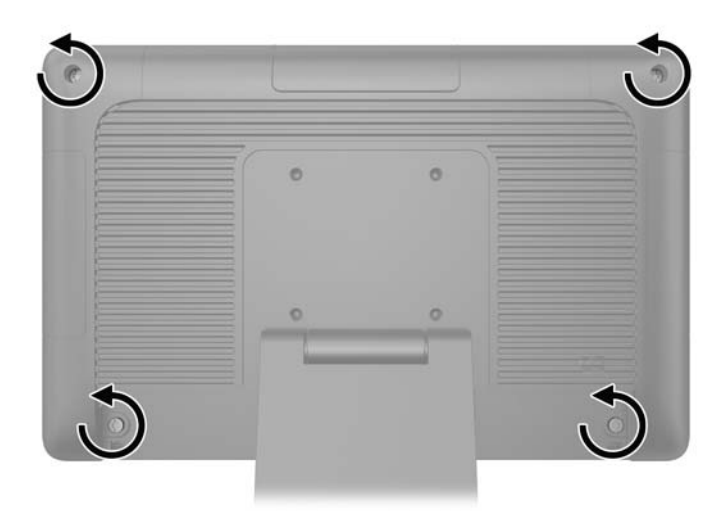

<span id="page-22-0"></span>4. 将显示器头向后转动至水平位置。

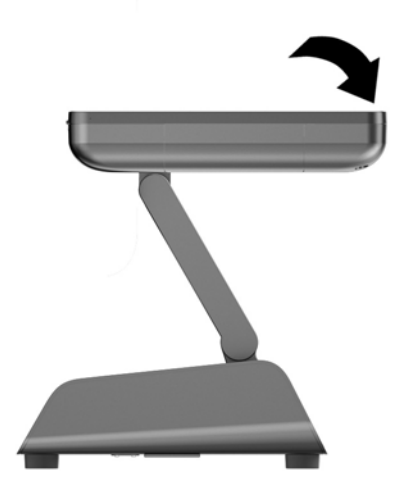

5. 将前面板垂直向上提,使其与后外壳分离。

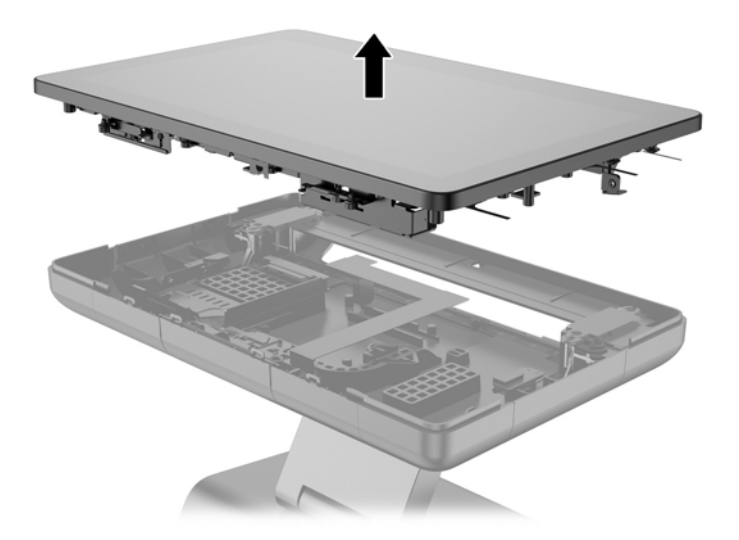

# 装回前面板

1. 将显示器头垂直向下按放到后外壳上。

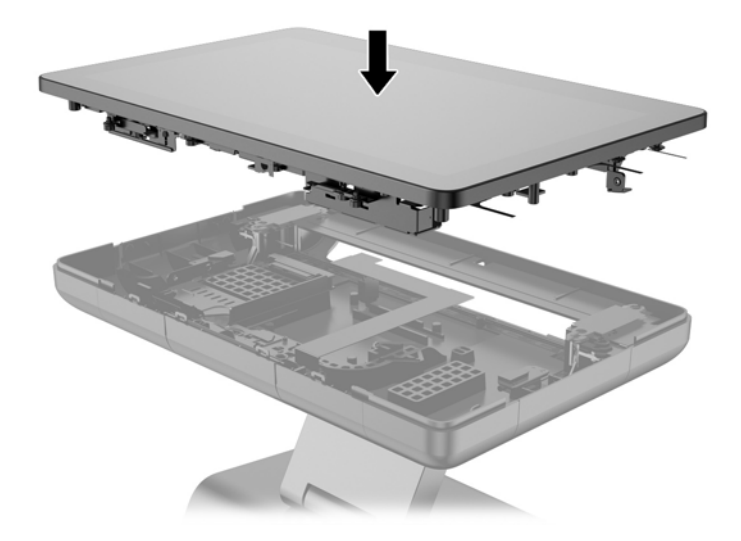

2. 向上倾斜显示器头,以露出将显示器头固定到后外壳上的螺丝。

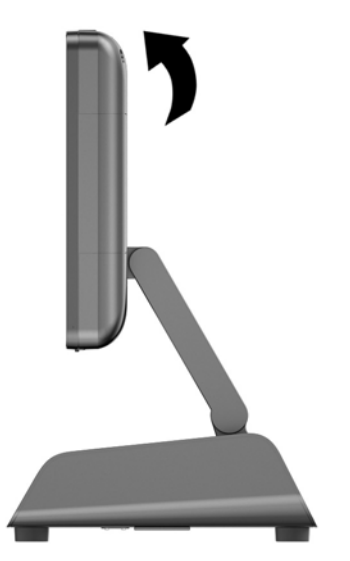

3. 拧紧四颗紧固螺丝,将后面板固定到外壳上。

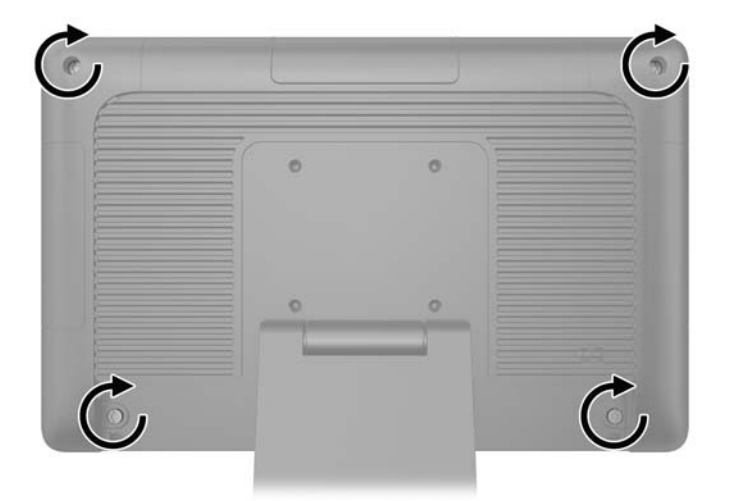

- <span id="page-24-0"></span>4. 将所有线缆连接到背面 I/O 接口上,包括电源线。
- 5. 将线缆盖顶部的卡舌插入到背面板上的插槽 (1),然后转动盖板底部使盖板固定到位 (2)。

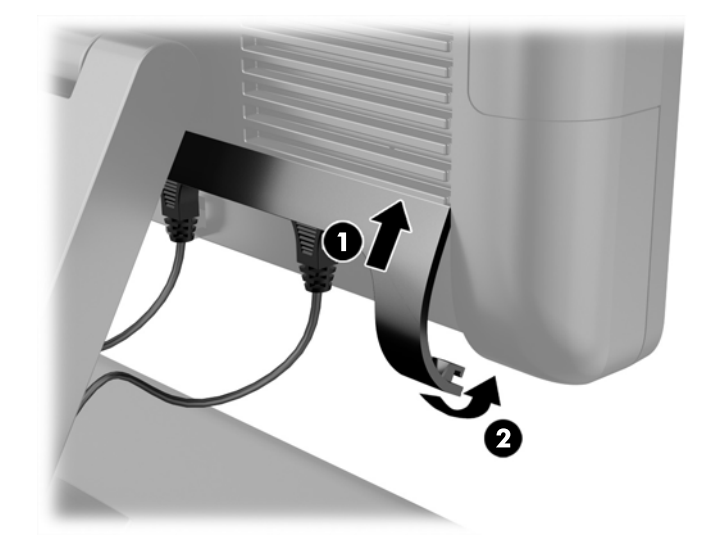

## 更换硬盘驱动器

- 注意: 如果要更换硬盘驱动器,请务必备份旧硬盘驱动器中的数据,以便能够将这些数据转移到新的 硬盘驱动器中。
	- 1. 通过操作系统正常关闭计算机,然后关闭所有外接设备。
	- 2. 从电源插座上拔出电源线。
	- △ 注意: 无论是否处于开机状态,只要将系统连接到有电的交流电源插座,主板始终会带有电压。 必须断开电源线才能避免对计算机的内部组件造成损坏。
	- 3. 拆下前面板。 请参阅 第 15 [页的拆卸前面板](#page-20-0)。
	- 4. 将硬盘驱动器托架左侧的释放锁定器往内按 (1), 然后向上转动托架柄 (2)。

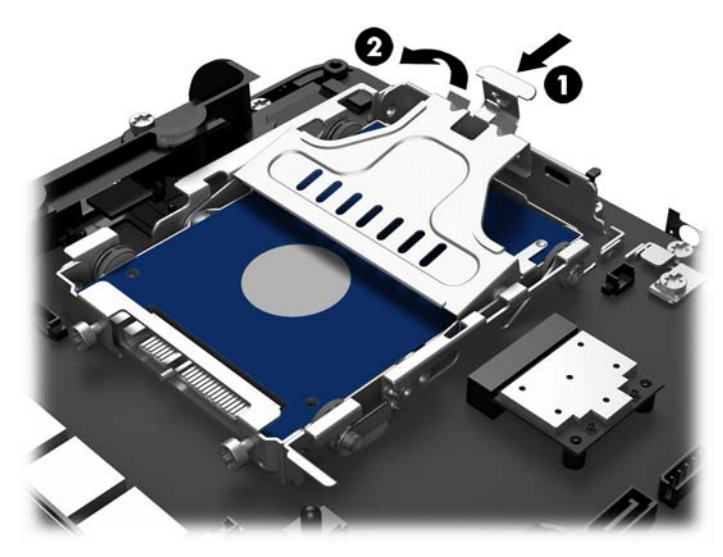

5. 垂直向上提起硬盘驱动器托架,并将其从驱动器托盘中取出。

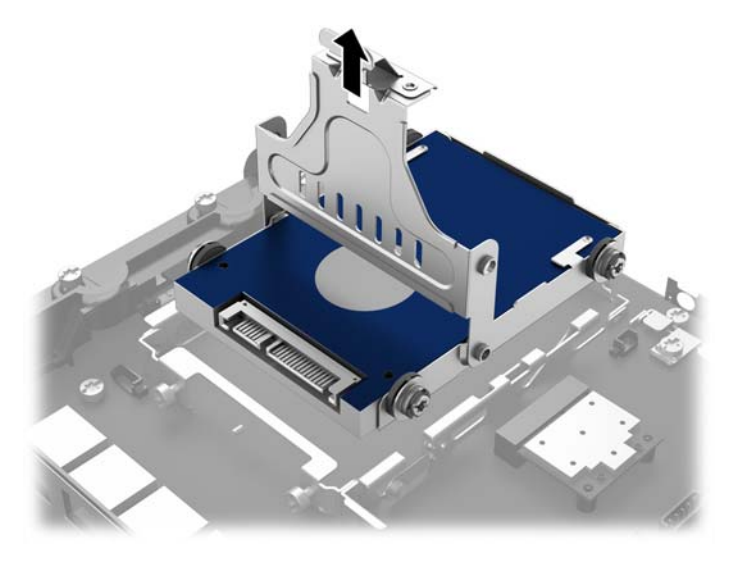

6. 拧下硬盘驱动器托架侧面的四颗垫圈螺丝。

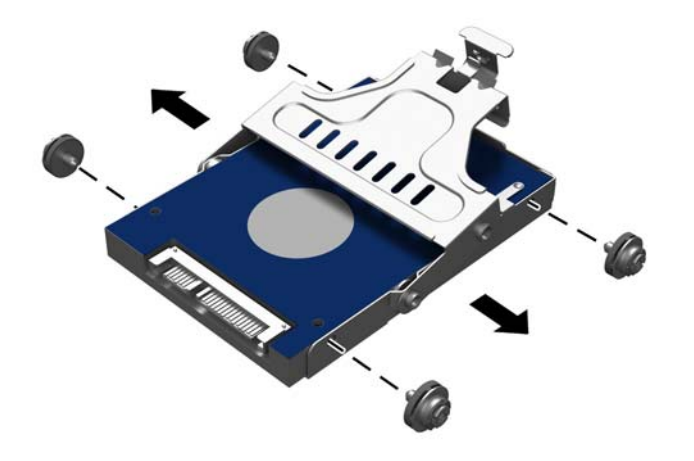

7. 将硬盘驱动器从托架中滑出。

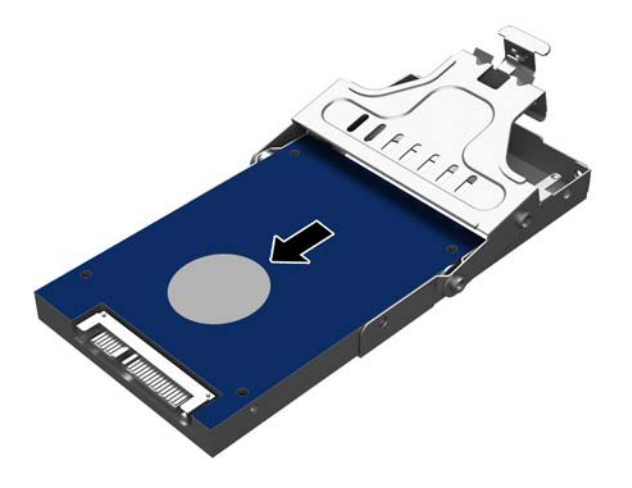

8. 将新硬盘驱动器滑入到托架中。

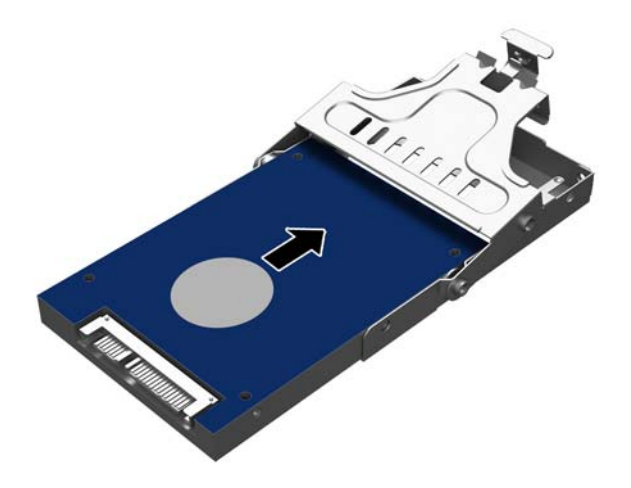

<span id="page-27-0"></span>9. 将四颗垫圈螺丝安装到托架的两侧。

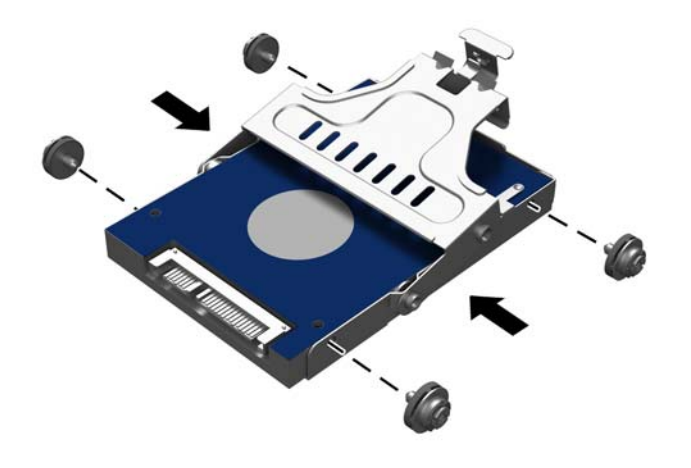

10. 将垫圈螺丝对准驱动器托盘上的插槽,并将托架垂直向下放入驱动器托盘 (1),然后向下按托架上 的手柄使其完全到达底部 (2),以使驱动器正确固定并锁定到位。

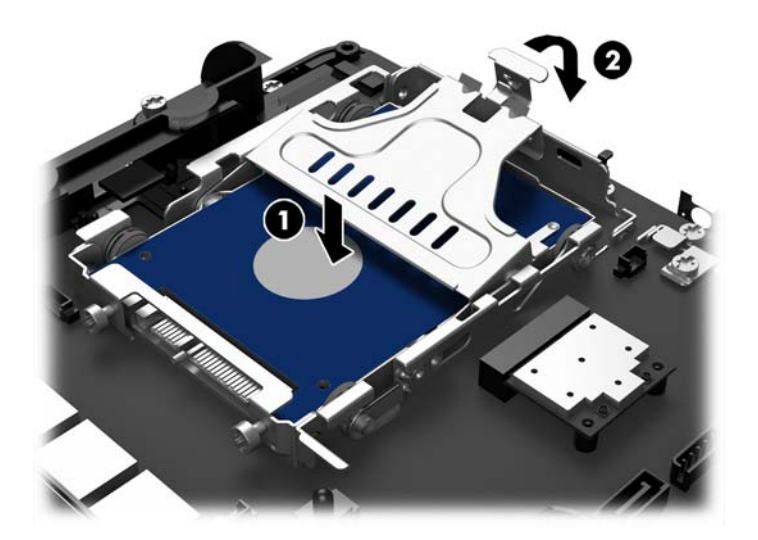

- 11. 装回前面板。 请参阅 第 17 [页的装回前面板](#page-22-0)。
- 12. 重新连接电源线,然后按电源按钮。

## 更换电池

计算机附带的电池可向实时时钟供电。 更换电池时,请使用与计算机上原来安装的电池类型相同的电 池。 计算机上附带了一个 3 伏锂币电池。

警告! 计算机内装有内置的二氧化锂锰电池。如果该电池使用不当,可能会引起火灾和灼伤。为减少 人身伤害的危险,请注意以下事项:

请勿尝试给电池重新充电。

请勿将电池暴露在温度高于 60 °C 的环境中。

请勿拆卸、碾压、刺穿电池、使电池外部触点短路,或将其投入火中或水中。

只能使用专供本产品使用的 HP 备件来更换电池。

<u>∧</u>∖ 注意: 更换电池前,请务必备份计算机的 CMOS 设置。取出或更换计算机中的电池时,CMOS 设置 将被清除。

静电可能会损坏计算机或可选设备的电子组件。在开始以下步骤之前,请确保先触摸接地的金属物体以 释放静电。

 $\left|\frac{m}{2}\right>$ 注: 将计算机连到墙上有电的交流电源插座上,可以延长锂电池的使用时间。只有当计算机没有连通 交流电源时,才会使用锂电池。

HP 鼓励用户回收旧电子硬件、HP 原装打印墨盒以及充电电池。有关回收计划的详细信息,请访问 [http://www.hp.com/recycle。](http://www.hp.com/recycle)

- 1. 通过操作系统正常关闭计算机,然后关闭所有外接设备。
- 2. 从电源插座上拔出电源线。
- 注意: 无论是否处于开机状态,只要将系统连接到有电的交流电源插座,主板始终会带有电压。 必须断开电源线才能避免对计算机的内部组件造成损坏。
- 3. 拆下前面板。 请参阅 第 15 [页的拆卸前面板](#page-20-0)。
- 4. 要松开电池座中的电池,请压紧延伸到电池一侧上缘的金属夹钳。 电池弹起后,将其取出 (1)。
- 5. 要装入新电池,请将更换电池的一侧推入电池座的口内,正极朝上。 将另一侧向下推,直到金属 夹钳卡住电池另一侧的上缘 (2)。

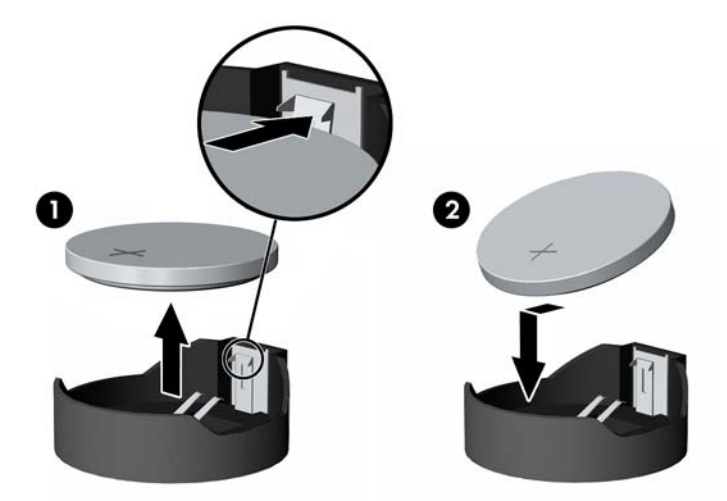

- 6. 装回前面板。 请参阅 第 17 [页的装回前面板](#page-22-0)。
- 7. 重新连接电源线,然后按电源按钮。

# <span id="page-29-0"></span>将 RP2 固定在案台上

- 1. 通过操作系统正常关闭计算机,然后关闭所有外接设备。
- 2. 从电源插座上拔出电源线。
- 注意: 无论是否处于开机状态,只要将系统连接到有电的交流电源插座,主板始终会带有电压。 必须断开电源线才能避免对计算机的内部组件造成损坏。
- 3. 将显示器头向后倾斜 (1),然后将底座颈部往后按使其到达完全垂直的位置 (2) 以露出底座基座上 的螺丝孔。
- $\left[\frac{dy}{dx}\right]$ 注: 将底座颈部推到垂直位置时需要稍为用力。 用力推底座颈部时,请用一只手牢固地按住基 座。

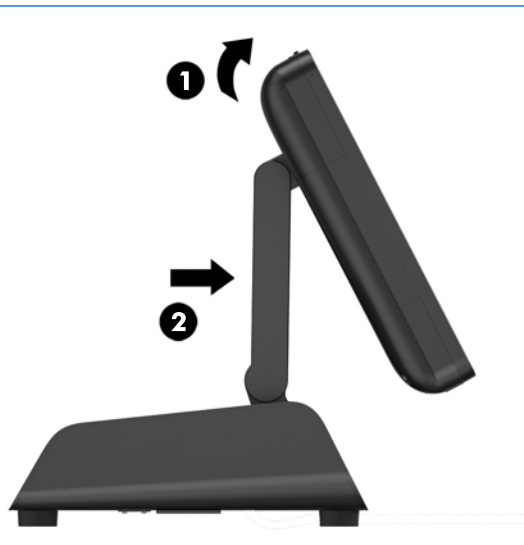

4. 在底座的基座上有两个螺丝孔。 使用合适的紧固工具(需自行配备)将底座固定在案台上。

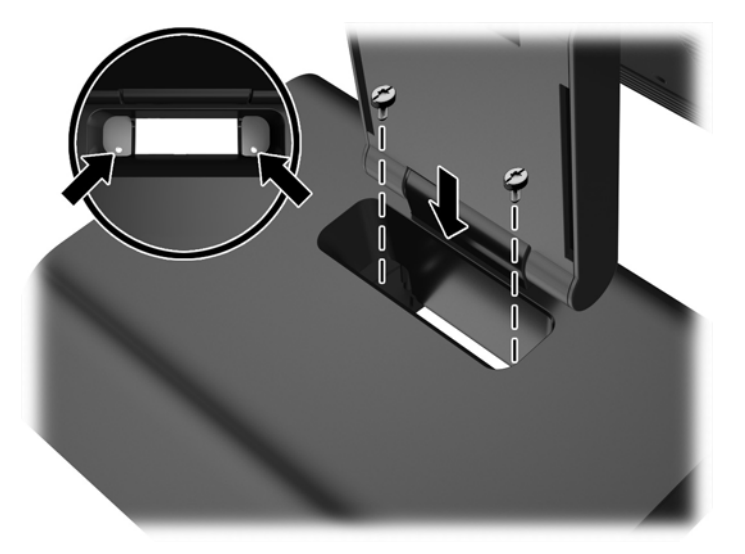

<span id="page-30-0"></span>5. 倾斜底座颈部 (1) 和显示器头 (2),使其恢复到正常位置。

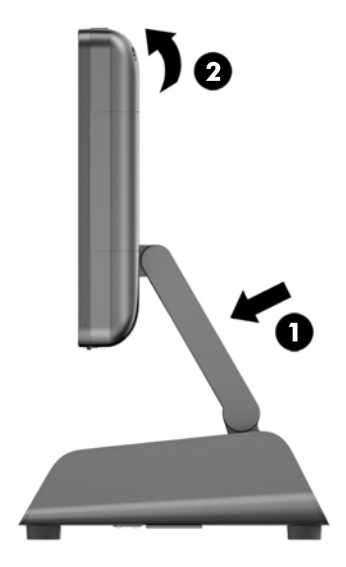

6. 重新连接电源线,然后按电源按钮。

安装外部安全锁

缆锁

缆锁可用于将 RP2 固定到外物上。

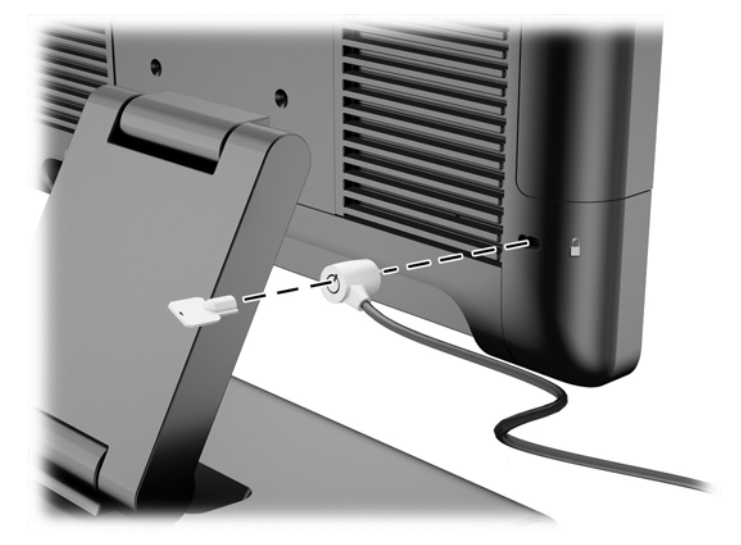

### 挂锁

挂锁可用于将 RP2 固定到外物上。

1. 将挂锁安全环安装到背面板上。

**学 注: RP2 随附了挂锁安全环和螺丝。** 

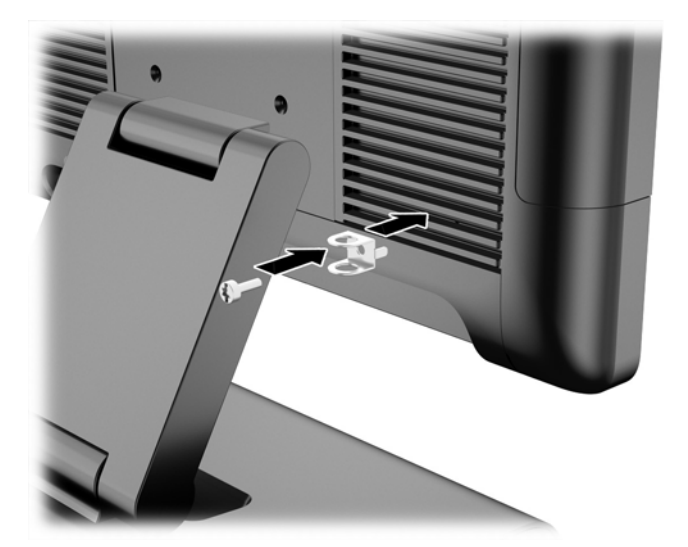

2. 将连接有外物的锁缆连接到挂锁,然后将挂锁穿入安全环。

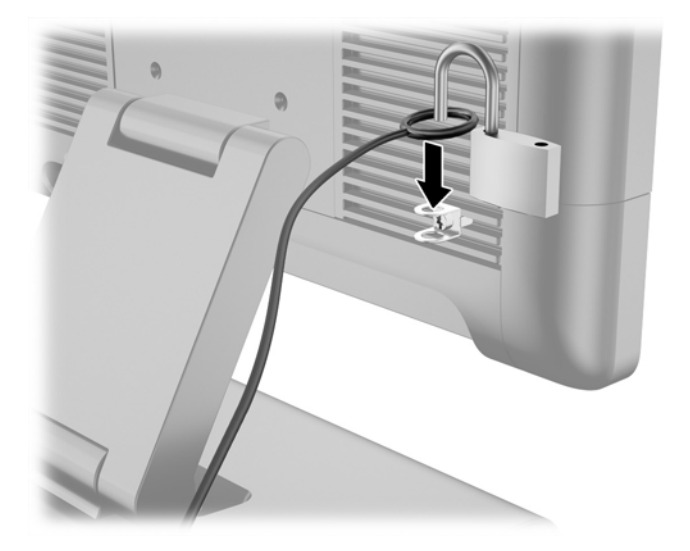

# <span id="page-32-0"></span>3 配置软件

# 触摸屏校准

对于 Microsoft Windows 7 Professional 或 Embedded POSReady 7,您无需安装触摸屏驱动程序软件。 这些操作系统中已含有适用于此显示器的触摸屏驱动程序。

HP 建议在使用系统之前先校准触摸屏以确保接触点在点触笔或手指接触屏幕的地方注册。如果任何时 候发现接触点未正确注册,您需要重复校准过程。

### 针对 Windows 7 Professional 和 Embedded POSReady 7 的校准

要在 Windows 7 Professional 或 Embedded POSReady 7 环境下校准触摸模块,请执行以下操作:

1. 在 HP 出厂映像中,选择**开始 > 所有程序 > Load Windows Calibration Tool**,然后继续步骤 2。 或者

打开**开始** 菜单,轻触**控制面板**链接并在搜索框中输入"校准"。在**平板电脑设置**中,轻触**为笔或触控** 输入校准屏幕链接。在平板电脑设置对话框中,轻触校准按钮,然后继续步骤 2。

2. 按照屏幕显示说明操作,将目标标记压到触摸屏上。校准流程结束时,触摸模块应该与视频对准, 而且触摸点应准确无误。

### 针对 Windows 8.1 Professional 和 Embedded 8.1 Industry Pro Retail 的校准

要在 Windows 8.1 Professional 或 Embedded 8.1 Industry Pro Retail 环境下校准触摸模块,请执行以 下操作:

- 1. 打开控制面板。 您可以在搜索框中键入"控制面板"来访问控制面板。
- 2. 在控制面板的搜索框中键入"校准"。 在**平板电脑设置**中,轻触**为笔或触控输入校准屏幕**链接。 在 平板电脑设置对话框中,轻触校准按钮,然后继续步骤 3。
- 3. 按照屏幕显示说明操作,将目标标记压到触摸屏上。校准流程结束时,触摸模块应该与视频对准, 而且触摸点应准确无误。

### 配置 MSR

要配置 MSR,请参阅 *HP Point of Sale Configuration Guide*(HP 销售点配置指南,仅提供英文版)。 系统的硬盘驱动器上提供了该指南。 在 Windows 7 Professional 或 Embedded POSReady 7 中,选择 开始 > HP Point of Sale Information 可访问该指南。

### 配置有源串行端口

这些串行端口可配置为标准(非有源)串行端口或有源串行端口。某些设备使用有源串行端口。如果将 串行端口配置为有源端口,则支持有源串行接口的设备不需要外部电源。

□ 注: 该计算机出厂时所有端口均被配置为标准无源串行模式 (伏特 0)。

可以使用计算机 F10 设置实用程序配置这些串行端口。 在 Onboard Devices 菜单下,可以为每个串行 端口选择以下三个设置选项:

- 0 伏特
- 5 伏特
- 12 伏特

注意: 在通过计算机 F10 设置实用程序更改串行端口的电压设置前,请先拔下当前连接到有源串行端 口的所有设备,然后重新启动计算机。

注: 要访问计算机 F10 设置实用程序,需重启电脑,当显示 HP 徽标屏幕(在计算机引导到操作系统 之前)时按 F10 键。

# <span id="page-34-0"></span>A 故障排除

## 明白开机自检诊断前面板 LED 指示灯和发出的声音所代表的含 义

本节将介绍在开机自测 (POST) 之前或者在此期间前面板 LED 指示灯以及发出的声音所代表的含义,它 们不一定有相关的错误代码或文本消息。

警告! 在计算机接通交流电源后,主板始终带电。为了降低电击和/或灼热表面造成人身伤害的危险, 请务必从墙上电源插座中拔下电源线插头,并等待系统内部组件散热后再去触摸。

<mark>""注: ...如果看到 PS/2 键盘上的 LED 指示灯闪烁,请查看计算机前面板上的 LED 指示灯的闪烁情况,</mark> 并参照下表来确定前面板 LED 指示灯所代表的含义。

下表中列出了建议采取的措施,其排列顺序即是在实际应用过程当中应遵循的顺序。

并非所有诊断指示灯和声音含义在所有机型上都适用。

#### 表 A-1 诊断期间前面板 LED 指示灯和发出的声音所代表的含义

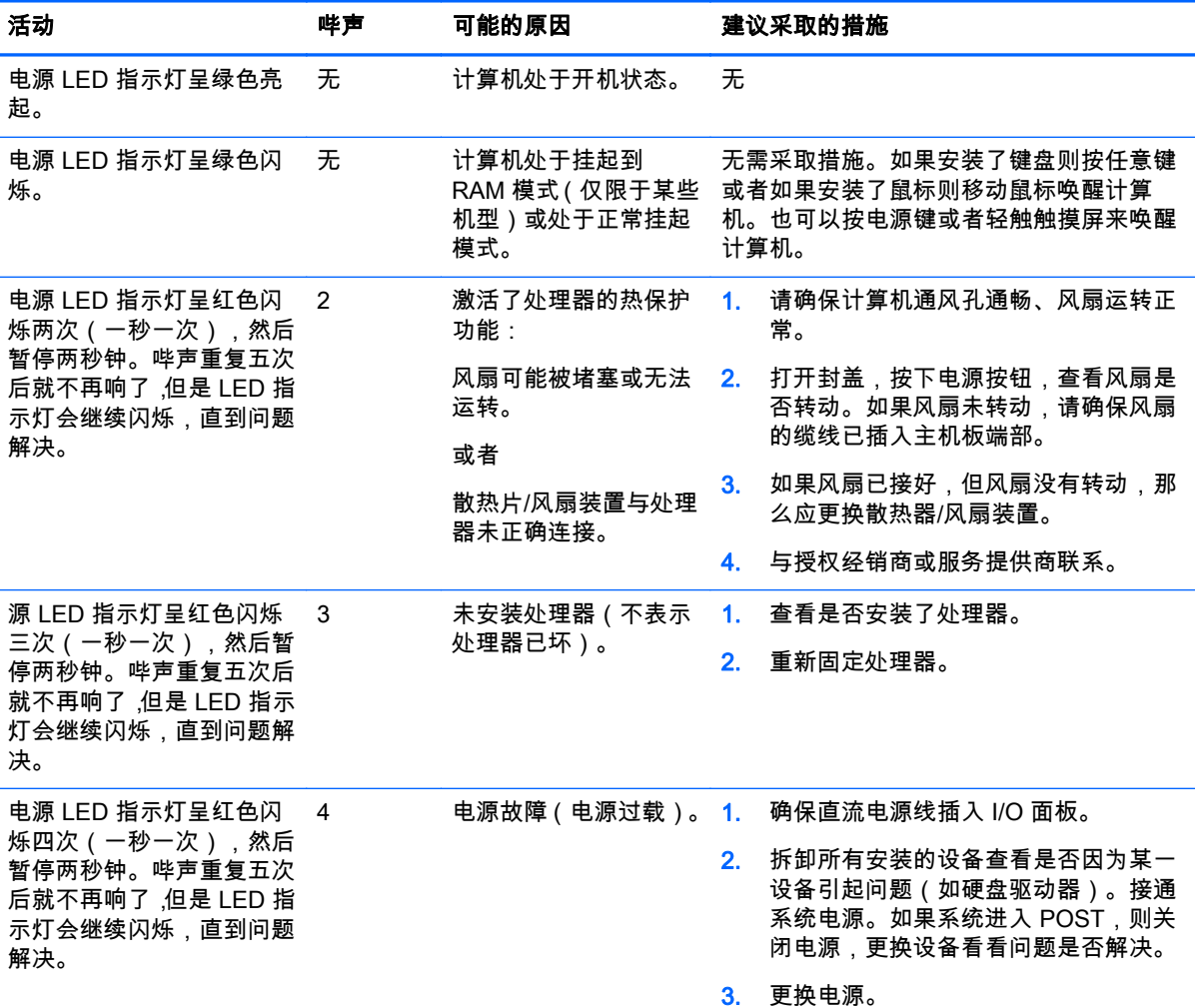

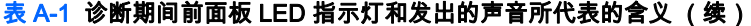

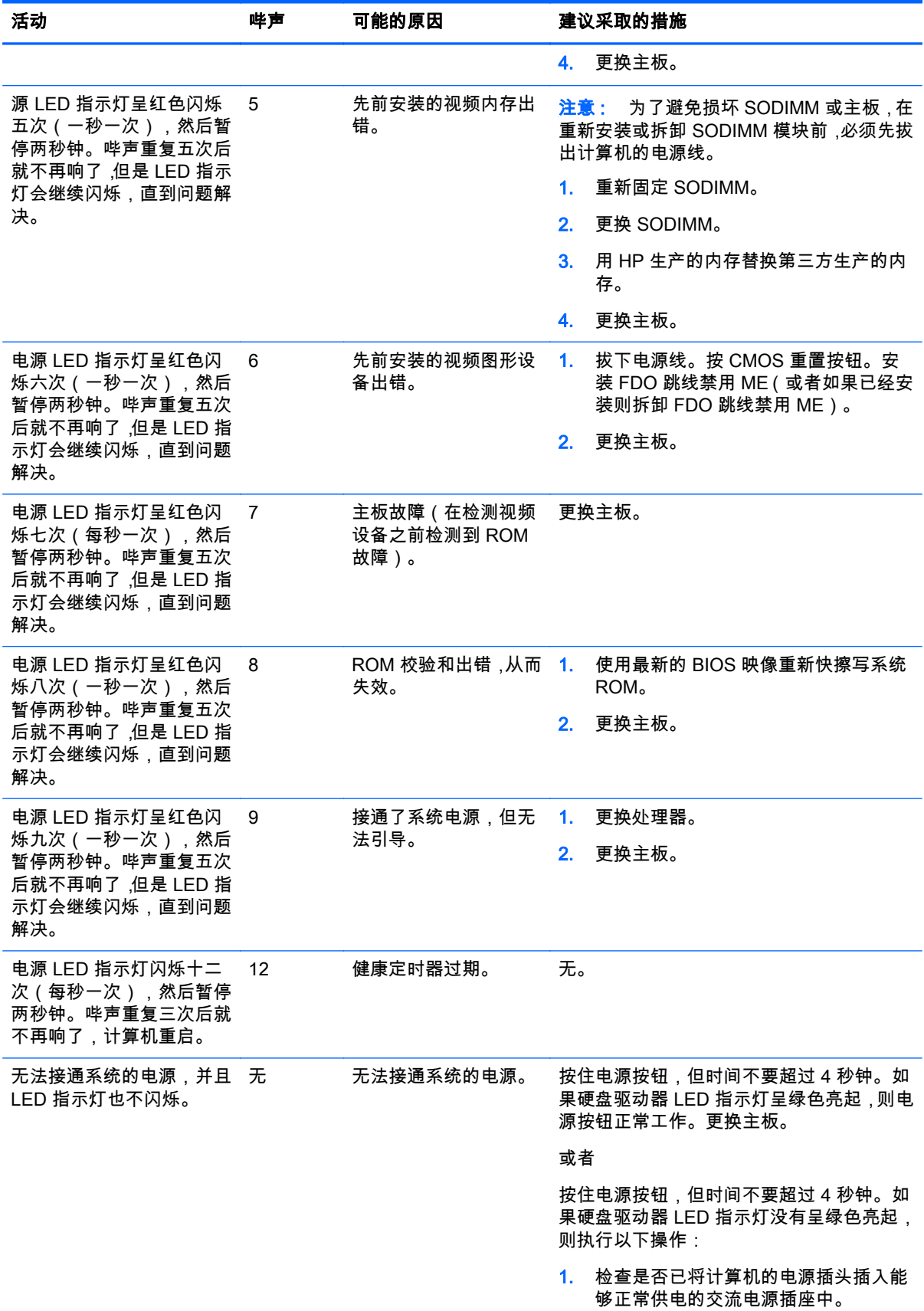

| 活动 | 哔声 | 可能的原因 | 建议采取的措施 |                      |
|----|----|-------|---------|----------------------|
|    |    |       |         | 2. 确保直流电源线插入 I/O 面板。 |
|    |    |       |         | 3. 更换电源。             |
|    |    |       |         |                      |

表 A-1 诊断期间前面板 LED 指示灯和发出的声音所代表的含义 (续)

# <span id="page-37-0"></span>B 静电释放

手指或其它导体所释放的静电可能会损坏主板或其它对静电敏感的设备。这种损坏可能会缩短设备的 预期使用寿命。

## 防止静电损坏

为防止静电损坏,请遵守以下安全防范措施:

- 将产品装入防静电包装中,以免在运输和存储过程中直接用手接触产品。
- 将对静电敏感的部件运抵不受静电影响的工作区之前,请将它们放在各自的包装中进行保管。
- 先将部件放置在接地表面上,然后再将其从包装中取出。
- 请勿触摸插针、导线或电路。
- 在触摸对静电敏感的组件或装置时,一定要采取适当的接地措施。

### 接地方法

有几种接地方法供您选择。在取放或安装对静电敏感的部件时,您可以使用以下一种或多种接地方法:

- 您可以使用腕带,然后通过接地线与接地的工作场所或计算机机箱相连。腕带必须能够灵活伸缩, 并且接地线至少有 1 兆欧姆 (+/- 10%) 的电阻。要达到接地目的,佩戴时请将腕带紧贴皮肤。
- 在站立的工作场合内,请使用脚跟带、脚趾带或靴带。当您站在导电地板或耗散地板垫上时,请在 双脚上系上带子。
- 请使用导电的现场维修工具。
- 配合使用防静电的折叠工作垫和便携式现场维修工具包。

如果您没有以上建议使用的设备来执行适当的接地操作,请与 HP 授权代理商、经销商或服务供应商联 系。

 $\left[\!\!\!\begin{array}{c}\varphi\end{array}\!\!\!\right]$  注: 有关静电的详细信息,请与 HP 授权代理商、经销商或服务供应商联系。

# <span id="page-38-0"></span>C 计算机操作准则、日常维护与装运准备工作

# 计算机操作准则与日常维护

请遵循以下准则正确安装和维护计算机和显示器:

- HP 建议为背面板上的散热片留出 17 毫米空隙,以利于散热。
- 不要将 HP RP2 零售系统放在过于潮湿、阳光直射、过热或过冷的环境中。
- 请勿在检修面板被卸下的情况下操作计算机。
- 请勿将计算机相互为人的制定人近,以免它们受对流气体或预热气流的影响。
- 如果计算机需要在单独的机箱内工作,则必须在该机箱上提供进气孔和通风孔,并且上述相同的操 作准则也适用。
- 使 RP2 零售系统远离各种液体。
- 请勿用任何物料遮盖计算机背面板上的散热片。
- 安装或启用操作系统或其它软件中的电源管理功能,包括睡眠状态。
- 请先关闭计算机,然后再进行以下任何操作:
	- 根据需要用柔软的湿布擦拭计算机表面。使用清洁用品可能会导致表面涂层褪色或损坏。
	- 偶尔清洁背面板上的散热片,以清除棉絮、灰尘和其他异物,保持散热片散热良好。

### 触摸屏维护

保持显示器和触摸感应器的清洁。触摸感应器只需极少的维护。HP 建议定期清洁触摸感应器的玻璃表 面。清洁前确保显示器电源已关闭。通常,最好使用异丙醇和水溶液(比例为 50:50)配制的清洁剂清 洁触摸感应器。重要的是避免使用任何有腐蚀性的化学品清洁触摸感应器。请勿使用任何含醋的溶液。

将清洁剂喷到无绒毛的软布上。避免使用硬质清洁布。通常将清洁布润湿后再清洁感应器。确保将清 洁液喷到清洁布而非感应器上,不会致使液滴渗入显示器内部或弄脏显示器的玻璃框。

### 装运准备工作

在准备装运计算机时,请遵循以下建议:

1. 备份硬盘驱动器文件。请确保备份介质在存储或运输途中不会受到电磁脉冲的影响。

*嘗<mark>》注:</mark>* 在关闭系统电源后,将自动锁定硬盘驱动器。

- 2. 取出并妥善保管所有可移动介质。
- 3. 关闭计算机和外部设备。
- 4. 依次从电源插座和计算机上拔下电源线插头。
- 5. 断开系统组件和外部设备的电源,然后断开它们与计算机的连接。
- 6. 将系统组件和外接设备装入原来的包装盒或类似的包装材料中,填入足够的填充材料以起到保护作 用。

# <span id="page-39-0"></span>索引

### A

安全锁 [25](#page-30-0) 安装准则 [4](#page-9-0) 案台,固定 [24](#page-29-0)

#### B

背面组件 [2](#page-7-0) 布线 [6](#page-11-0)

### C

拆卸和更换电源 [7](#page-12-0) 触摸屏 校准 [27](#page-32-0) 维护 [33](#page-38-0) 串行电缆 [3](#page-8-0) 串行端口,为电源配置 [27](#page-32-0)

### D

电池, 更换 [22](#page-27-0)

### G

故障排除 [29](#page-34-0)

#### J

计算机操作准则 [33](#page-38-0) 静电释放,防止损坏 [32](#page-37-0)

#### M

MSR,配置 [27](#page-32-0)

### N

内存 安装 [14](#page-19-0) 规格 [14](#page-19-0)

### Q

前面板 拆卸 [15](#page-20-0) 装回 [17](#page-22-0) 墙壁安装 [4](#page-9-0) 倾斜度调整 [5](#page-10-0)

### T

特性 [1](#page-6-0) 通风准则 [33](#page-38-0) U USB 模块,安装 [10](#page-15-0)

X 型号 [1](#page-6-0)

### Y

硬盘驱动器 安装 [19](#page-24-0) 拆卸 [19](#page-24-0)

### Z

装运准备工作 [33](#page-38-0)